**Milí stravníci a rodičia,** 

**administrátor nášho programu pre školskú jedáleň vytvoril super aplikáciu aj pre mobilné telefóny.**

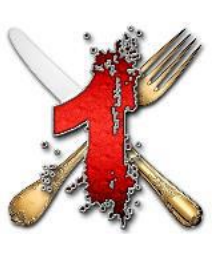

**APLIKÁCIA ,,JEDÁLEŇ,, (ĽUBOMÍR GAŠPARÍK, JEDLO A PITIE)**

Aplikácia JEDÁLEŇ je určená pre všetky mobilné telefóny s operačným systémom **ANDROID** (od verzie 6(Marshmallow) a vyššej. Inštalovanie a práca s aplikáciou je veľmi jednoduchá. Viete si nahlásiť aj odhlásiť obedy podľa jedálneho lístka. Budete vedieť, či Vaše dieťa obed aj odobralo a tiež, či máte preplatok, nedoplatok, koľko obedov máte v danom mesiaci nahlásených a dátum úhrady.

## **AKO NA TO:**

V Google Play zadajte do vyhľadávania JEDÁLEŇ. Nájdite si podľa loga tú Akanašu. Nainštalujte, otvorte aplikáciu, zadajte meno a heslo, ktoré Vám pridelil program v školskej jedálni.

Prihlasovacie údaje Vám vydá vedúca jedálne. Napíšte do e-mailu **[jedalenzsclem@gmail.com](mailto:jedalenzsclem@gmail.com)** vašu požiadavku, alebo otázky, na ktoré potrebujete odpoveď.

**V aplikácii ďalej zadajte mesto. Po kliknutí sa vyrolujú mestá, nájdite Kysucké Nové Mesto a potvrďte klikom. Tak isto nájdite aj našu školu Clementisova 616/1, Základná škola. Potom kliknite na príbor v kruhovom okne a ste v jedálnom lístku. Zmeny, ktoré vykonáte (prihlásenie, odhlásenie obeda) sa potvrdia až po načítaní zmien do programu školská jedáleň , teda ráno v pracovný deň po zapnutí počítača u vedúcej ŠJ. Potvrdené, alebo nepotvrdené zmeny sú odlišné farebne. Pre prihláseného užívateľa je k dispozícii aj štatistika (nájdete po kliknutí na tri bodky v pravom hornom rohu), v ktorej si môžete pozrieť prehľad o odobranej strave a stav preplatku, alebo nedoplatku.**